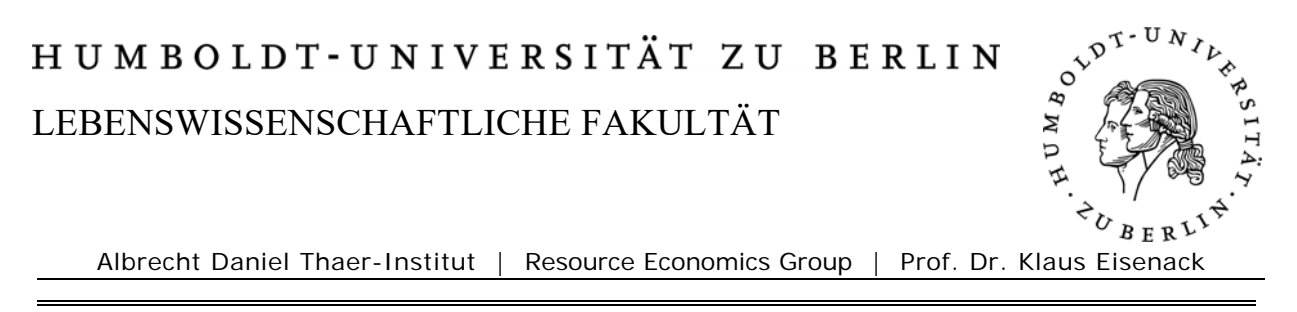

12. September 2016

#### **- Instructions on how to use the Course Management System Moodle -**

### **1. Enter the Moodle page address:**

*http://www.hu-berlin.de/moodle and switch the websites´ language into English (upper right corner saying "Deutsch (de)" next to the University Icon)* 

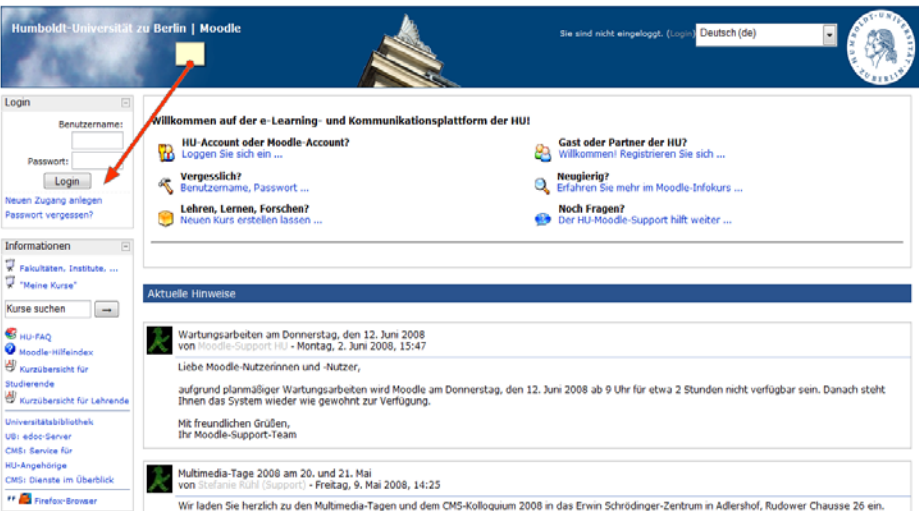

## **2. Create a new account to login..**

*Then select "create a new account!" in the upper left corner (red arrow) and fill in your personal ID:* 

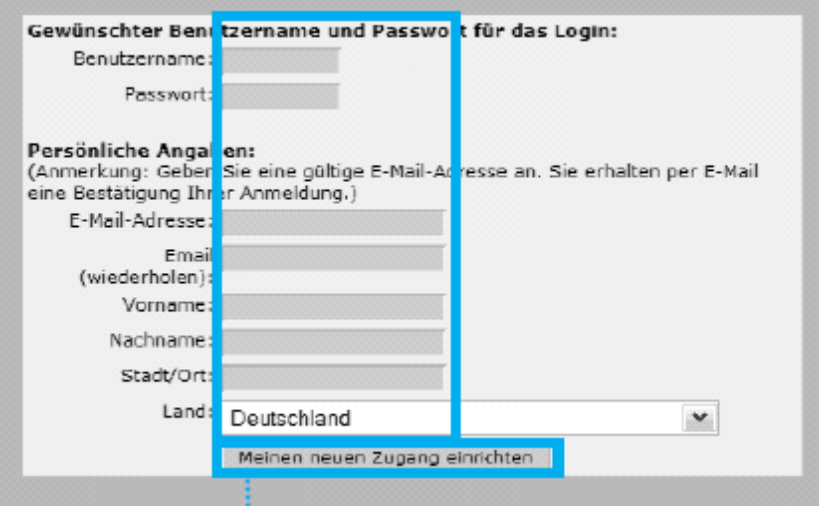

#### **3. You will receive an e-Mail**

*Select the containing link to activate your account. The link in the e-Mail will open the browser with your Moodle-account* 

# **4. Select the course (workshop, seminar)**

*Enter your course by copying the following course title:* 

*Theory, Analysis and Empirical Study of Institutions and Organisations* 

*And paste it in the box on the right side "searching for a course" (https://moodle.hu-berlin.de/course/view.php?id=72384)* 

*Here you will be asked to enter the required access key*  **Access key: phdreg16** 

**How to access Moodle with your new account:**  *just enter the adress http://lms.hu-berlin.de/moodle/ and login with your username and your password* 

## **What you will find in Moodle:**

- **Timetable for the Colloquium**
- **possibility to communicate messages and news to other participants**
- **lecture slides**
- **literature, research papers and comments**

## **Any questions left?**

**Contact:** 

*Ines Jeworski* 

*i.jeworski@hu-berlin.de*